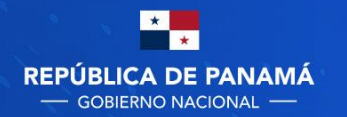

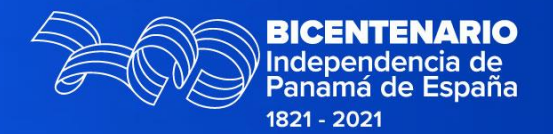

## PASO A PASO PARA LA COMPRA DINÁMICA

# CONVENIOS MARCO IMPRESORAS Y CONSUMIBLES

Dirección de Políticas y Gestión de Compras

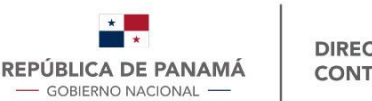

# Compra Dinámica

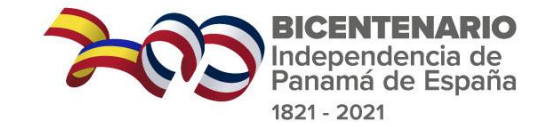

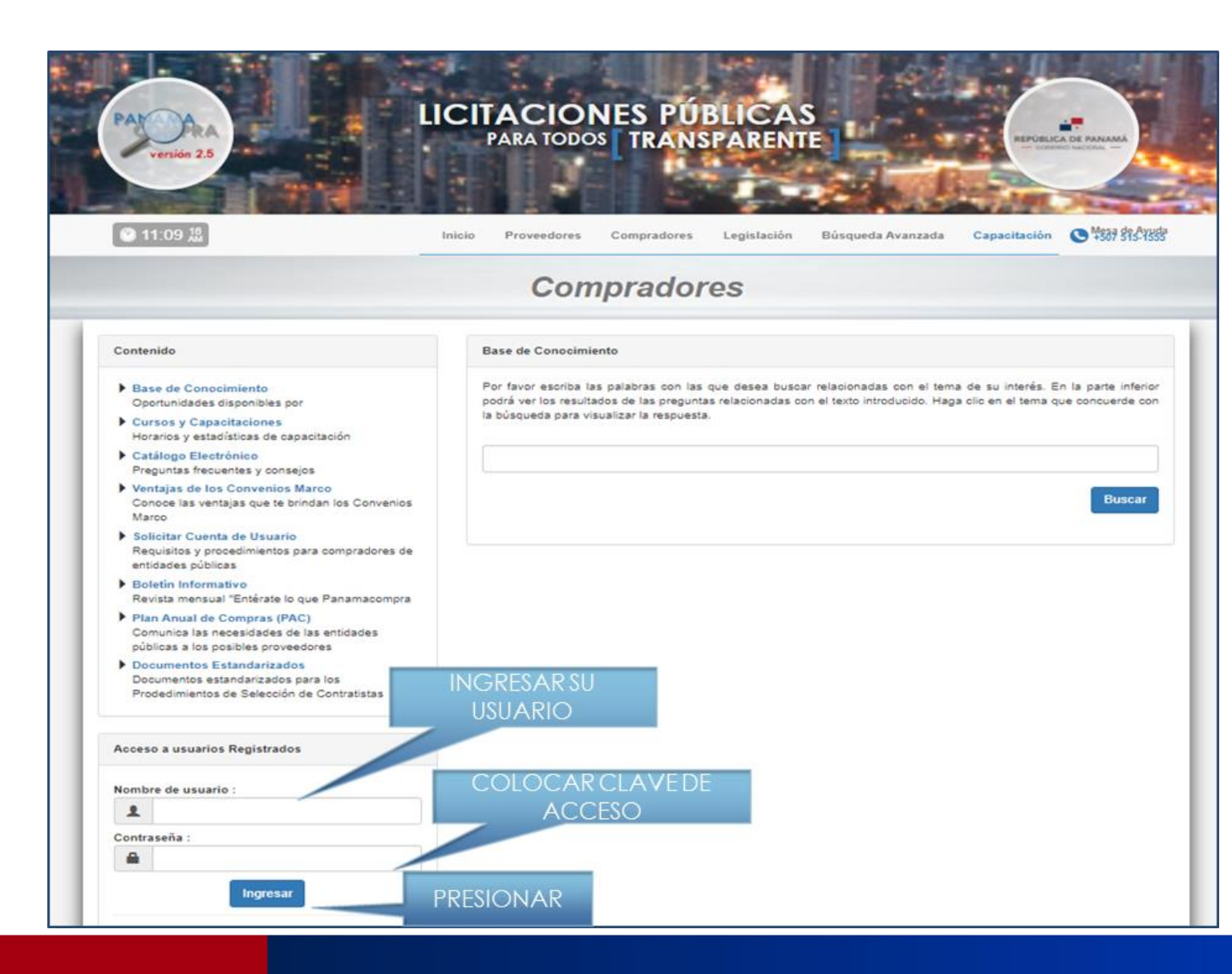

Una vez colocado su usuario y clave de acceso, presione ingresar. El sistema lo llevará a su escritorio Tienda Virtual (donde podrá efectuar todo los trámites concernientes a sus compras).

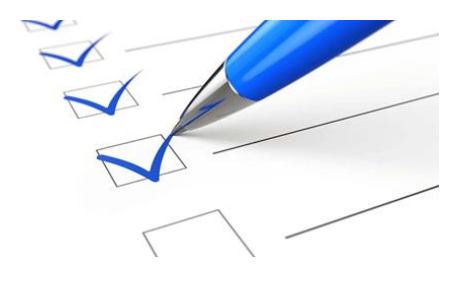

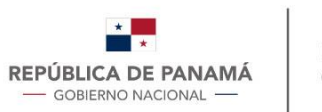

 $\sum_{i=1}^{n}$ 

DIRECCIÓN GENERAL DE **CONTRATACIONES PÚBLICAS** 

PA

Usuario:

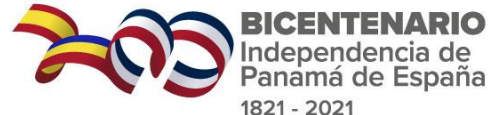

Seleccionar

## Paso a paso - Compra Dinámica

Mesa de Ayuda<br>+507 515-1555

A.

 $\mathsf q$ 

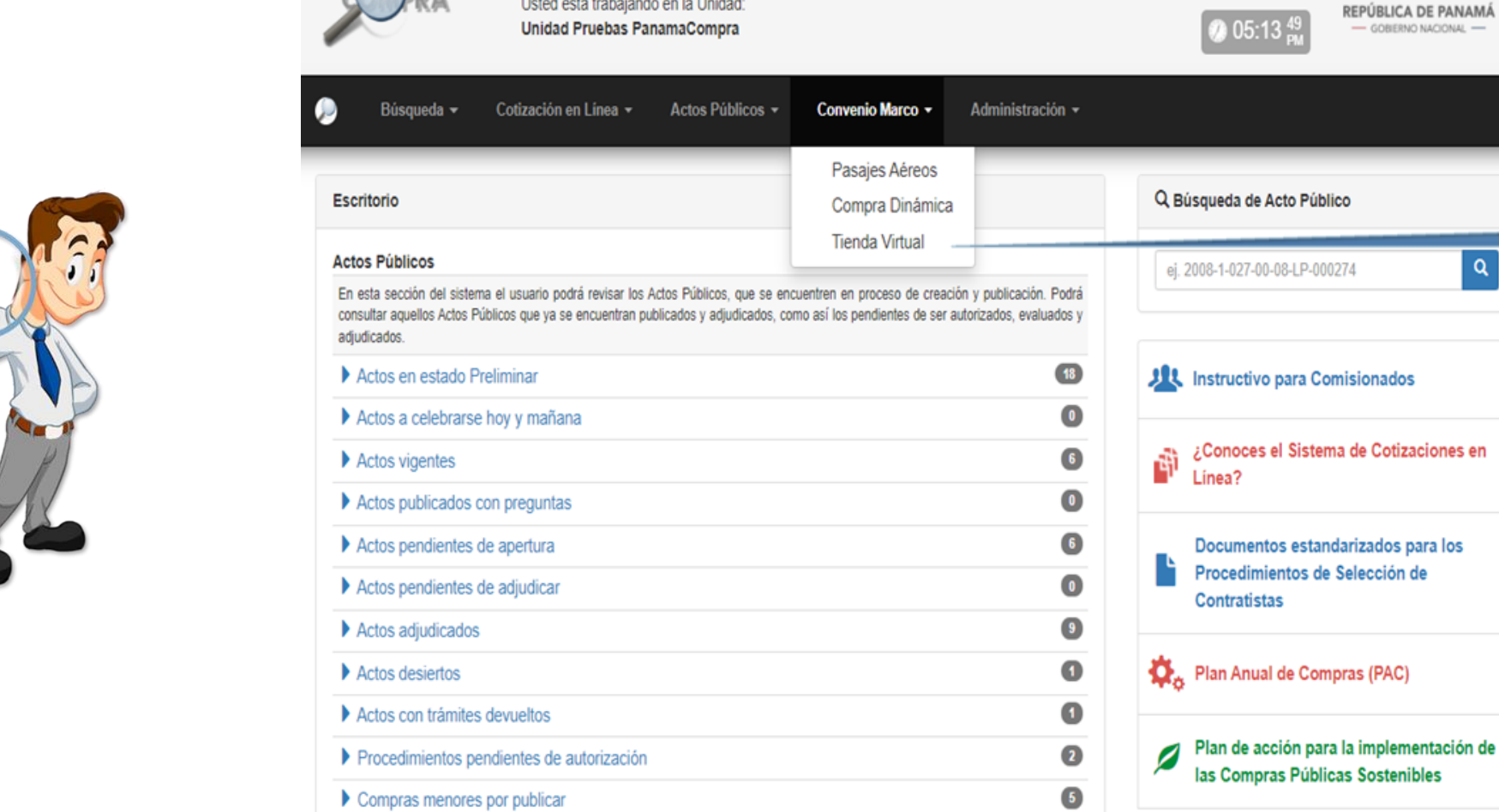

Cerrar Sesión

Listed está trabajando en la Linidad:

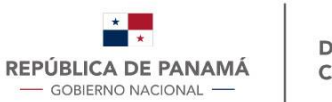

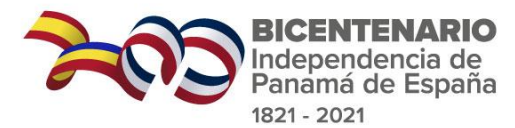

# Solicitud de Compra Dinámica -1-

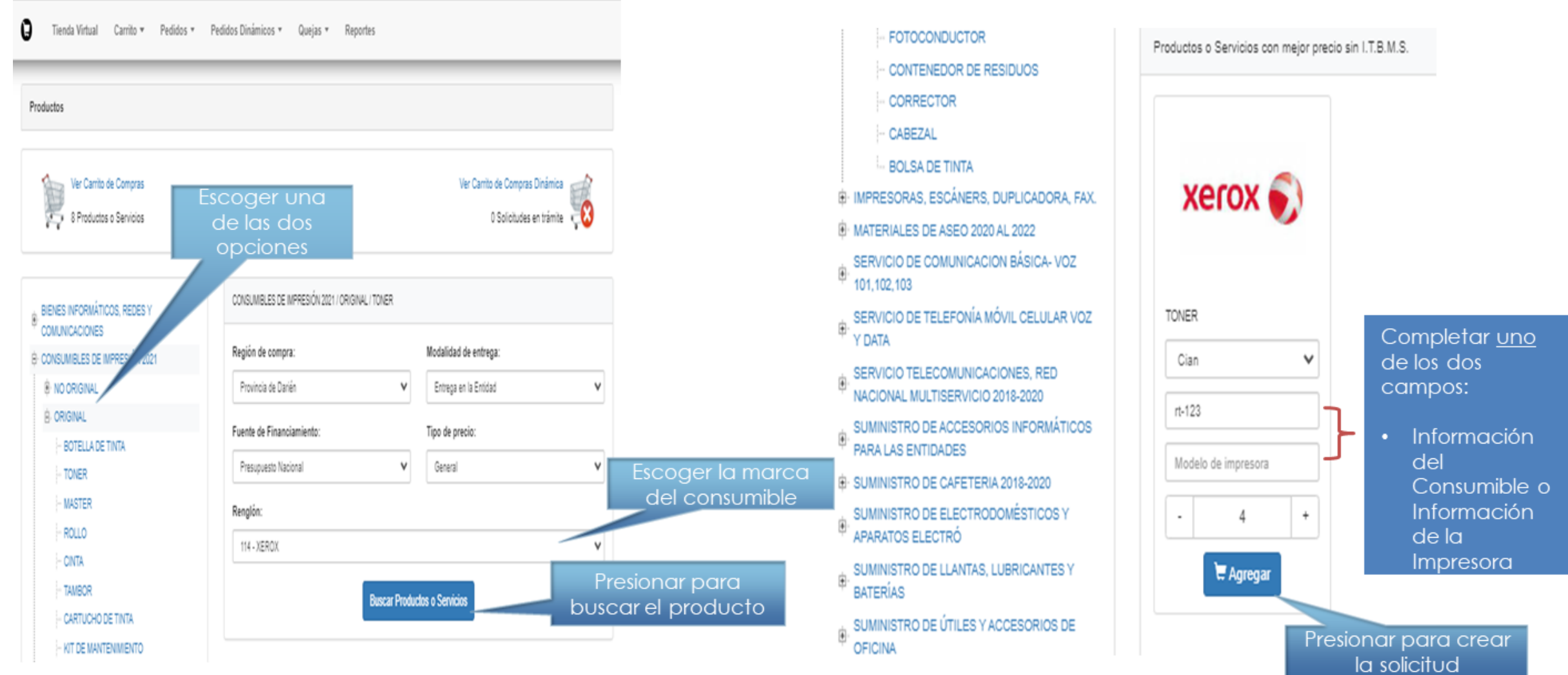

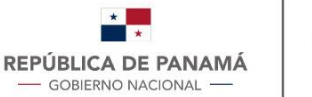

Solicitud de Compra Dinámica -2-

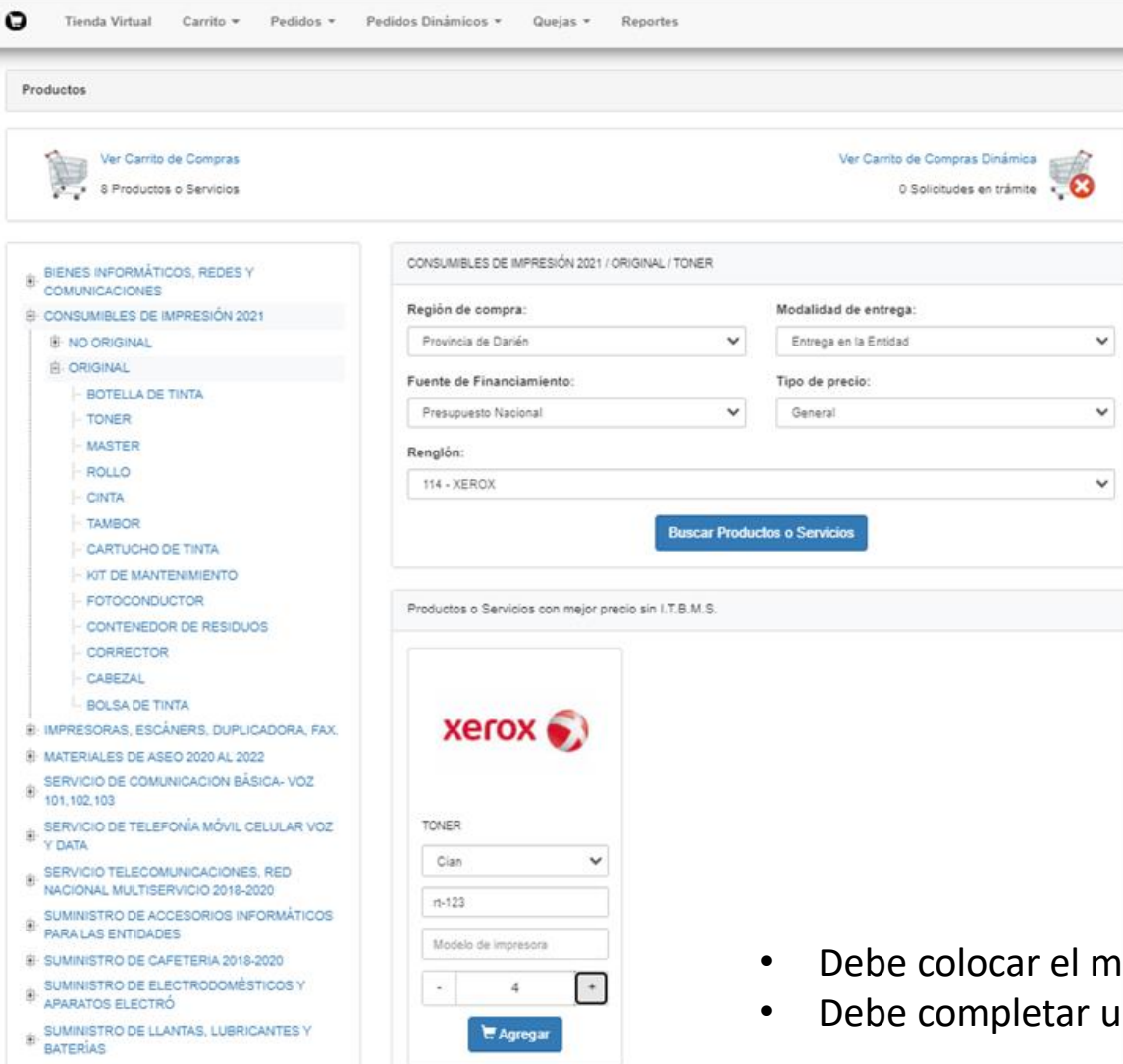

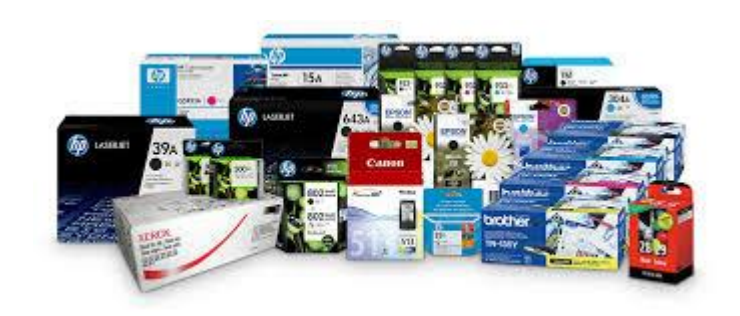

**BICENTENARIO** 

Independencia de<br>Panamá de España

1821 - 2021

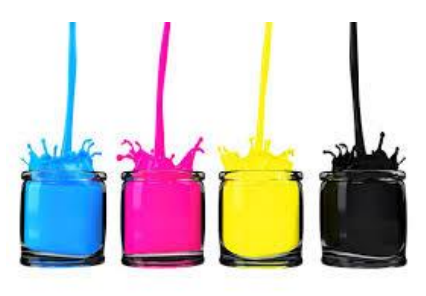

- Debe colocar el modelo del Consumible o el número de parte.
- Debe completar uno de los dos campos.

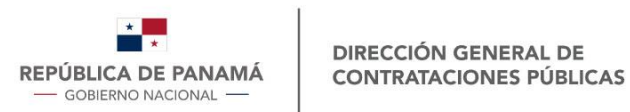

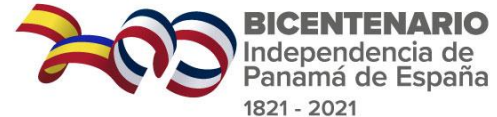

### Solicitud de Compra Dinámica -2-

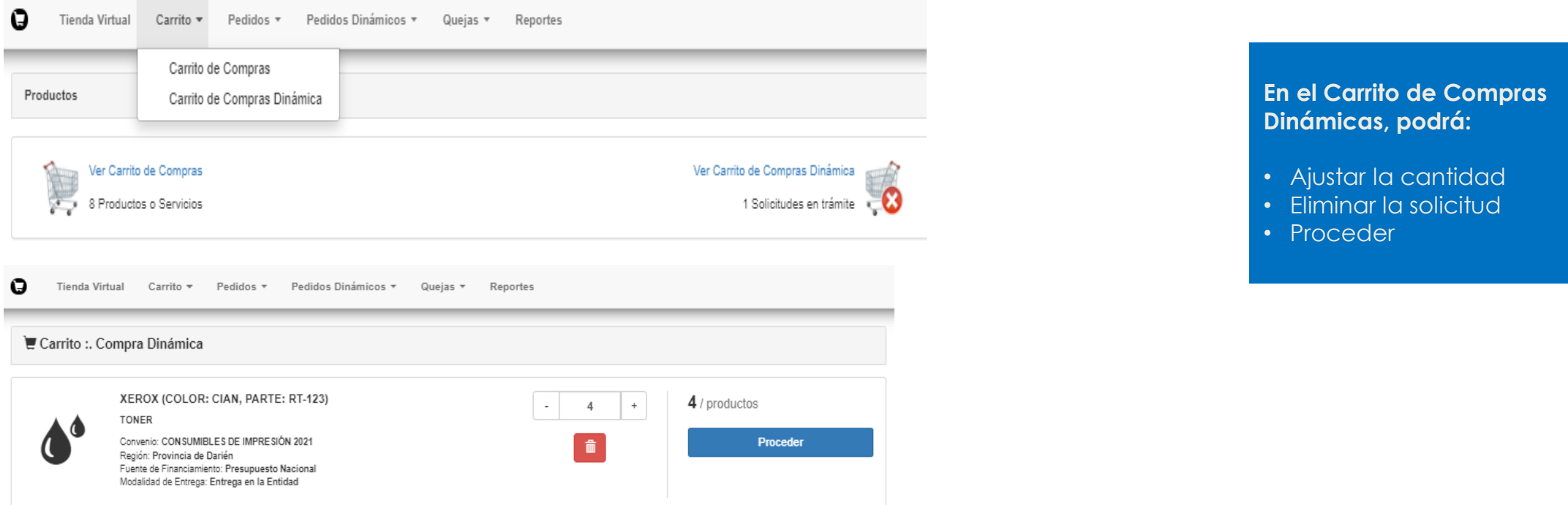

← Atras

Una vez se de la señal de "**Proceder**", la solicitud será publicada para que los proveedores puedan ofertar. El tiempo de presentar las ofertas es de 24 horas.

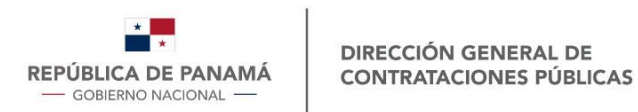

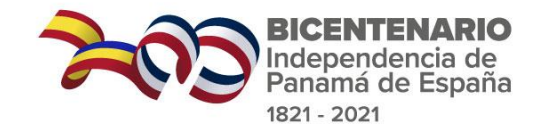

# SCD - En espera de Ofertas

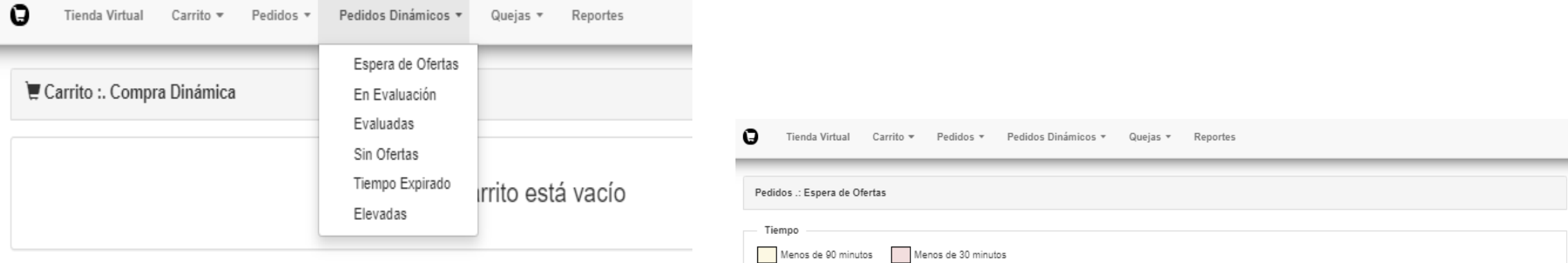

 $\triangle$  Atras

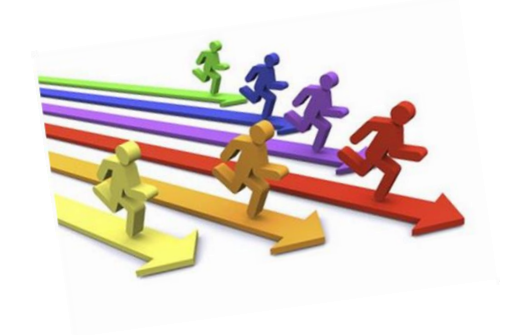

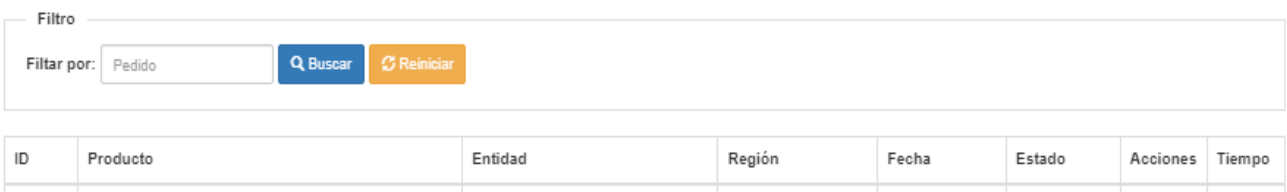

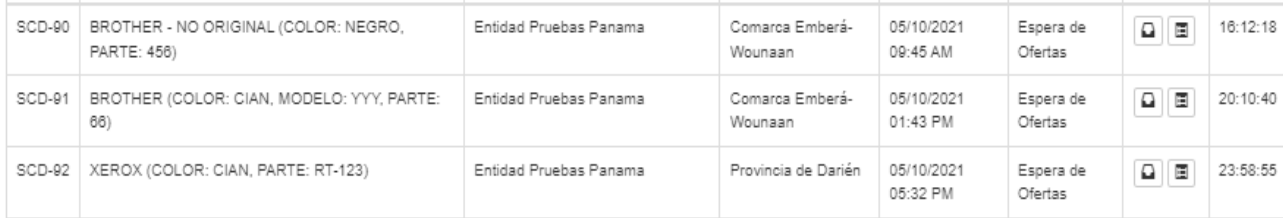

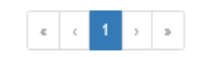

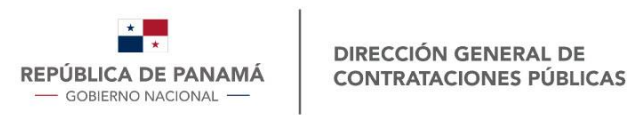

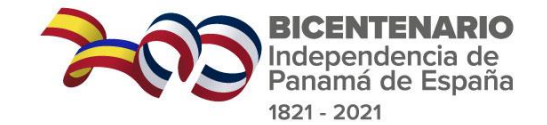

#### SCD – En evaluación -1-

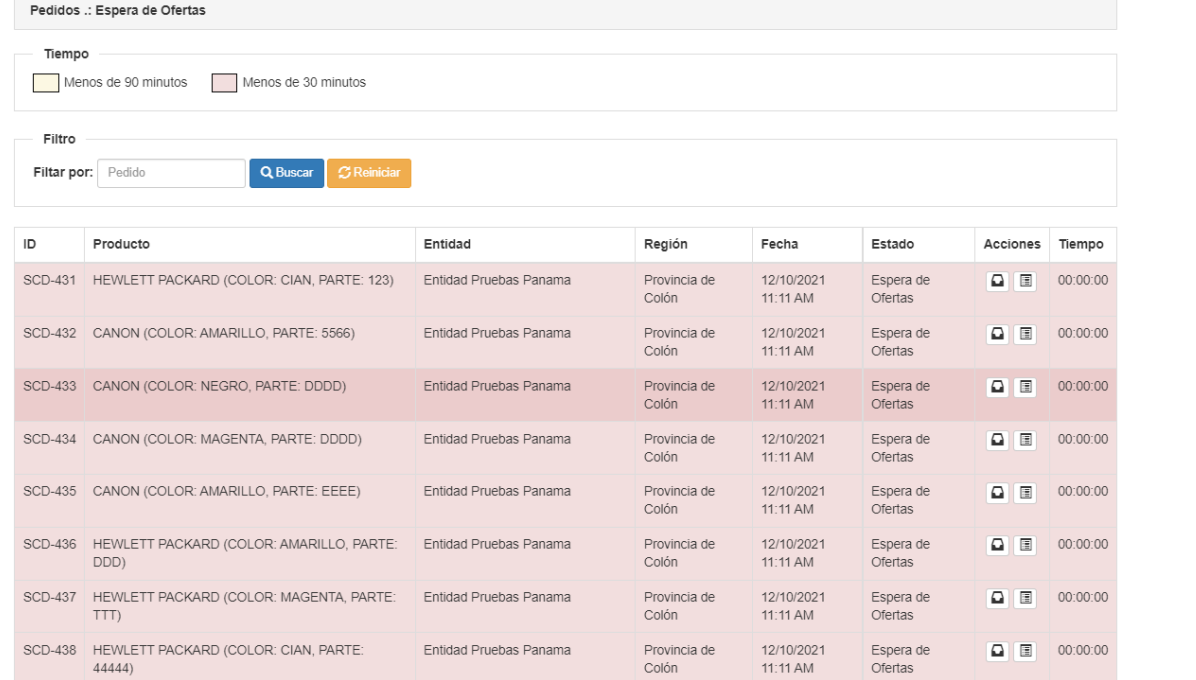

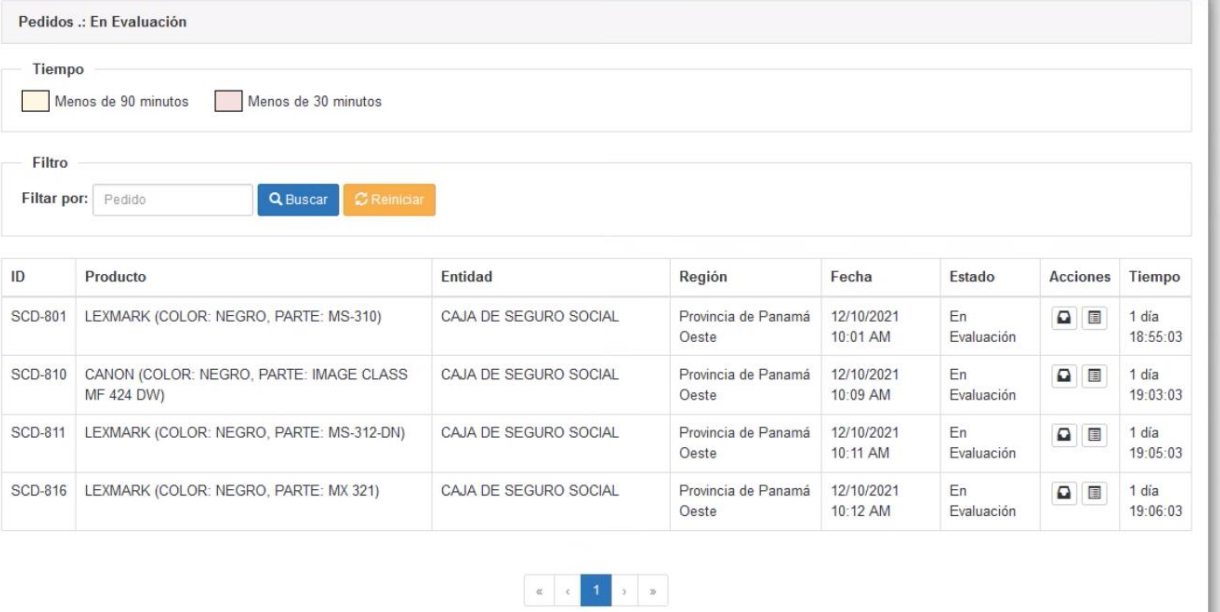

Pasadas las 24 horas de oferta de los proveedores

La Entidad cuenta hasta con 48 horas para seleccionar la mejor oferta y continuar con el proceso de selección.

Recuerde verificar el mejor precio con la lista de Precios de Referencia

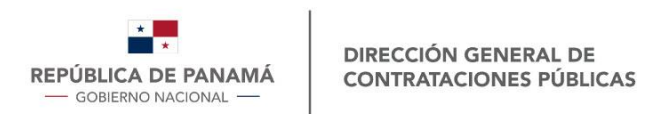

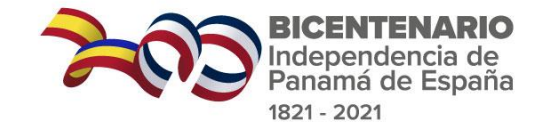

Total:

B/. 104.00

Marca: HEWLLETT PACKARD

S Formalizar Pedido

Modelo:

#### SCD – En evaluación -2-

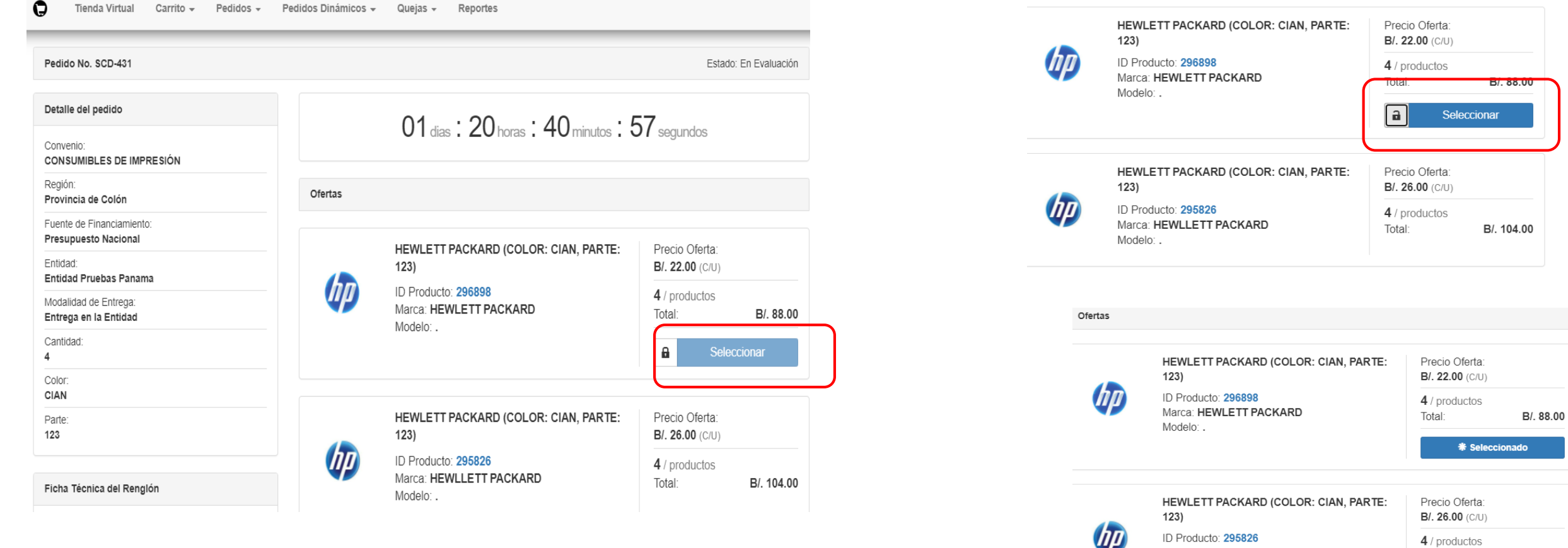

Para seleccionar una oferta, debe presionar el icono del candado para que el botón "**Seleccionar**" se active.

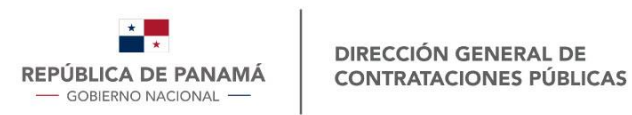

Pagina: 1 / 2

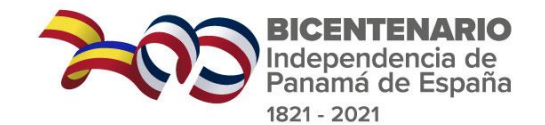

#### SCD – Evaluadas -1-

 $\mathbf \Theta$ 

 $10$ Color:

LXY Parte: YU

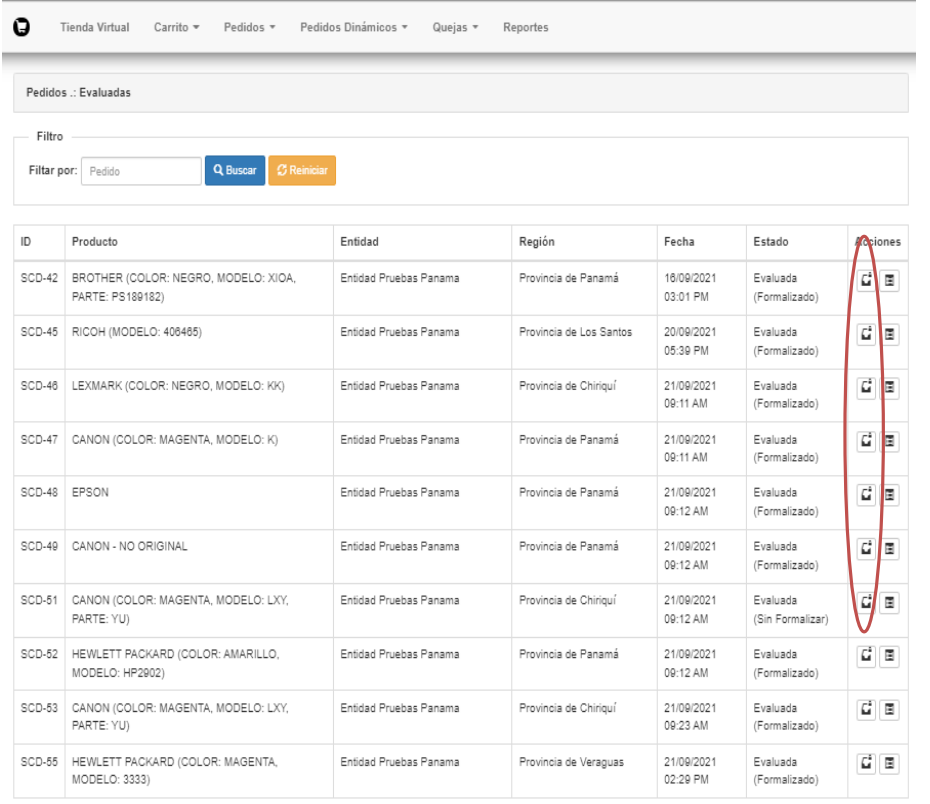

 $\begin{array}{|c|c|c|c|c|}\hline c&c&1&2&\rightarrow&\bullet \\\hline \end{array}$ 

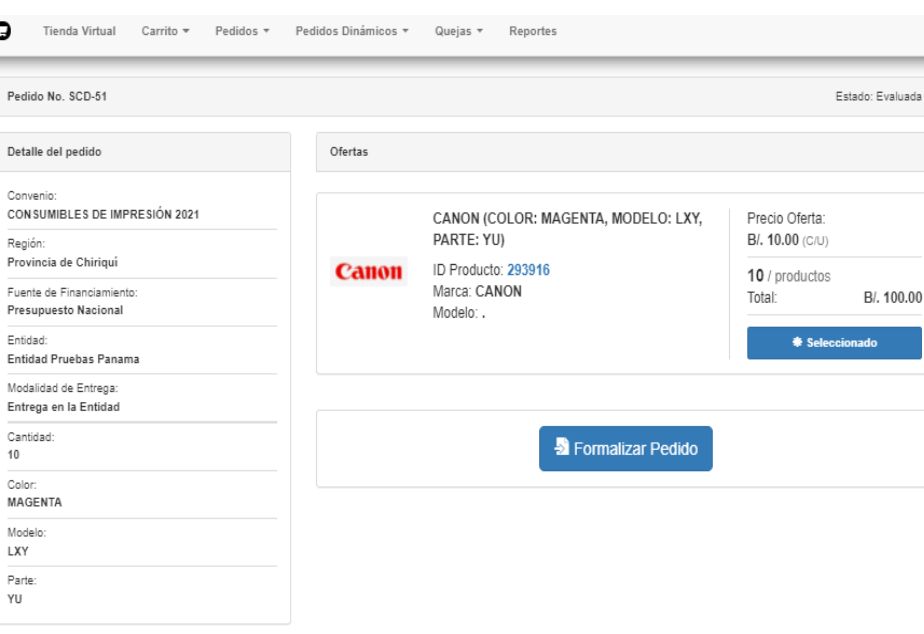

Ficha Técnica del Renglón

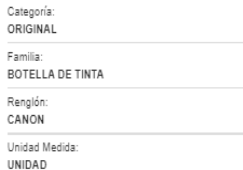

← Atras

En acciones puede ingresar a la solicitud para luego formalizar SCD y crear el RC.

Total: 18

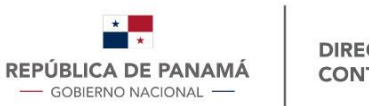

#### SCD - Evaluadas -2-

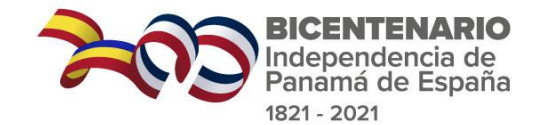

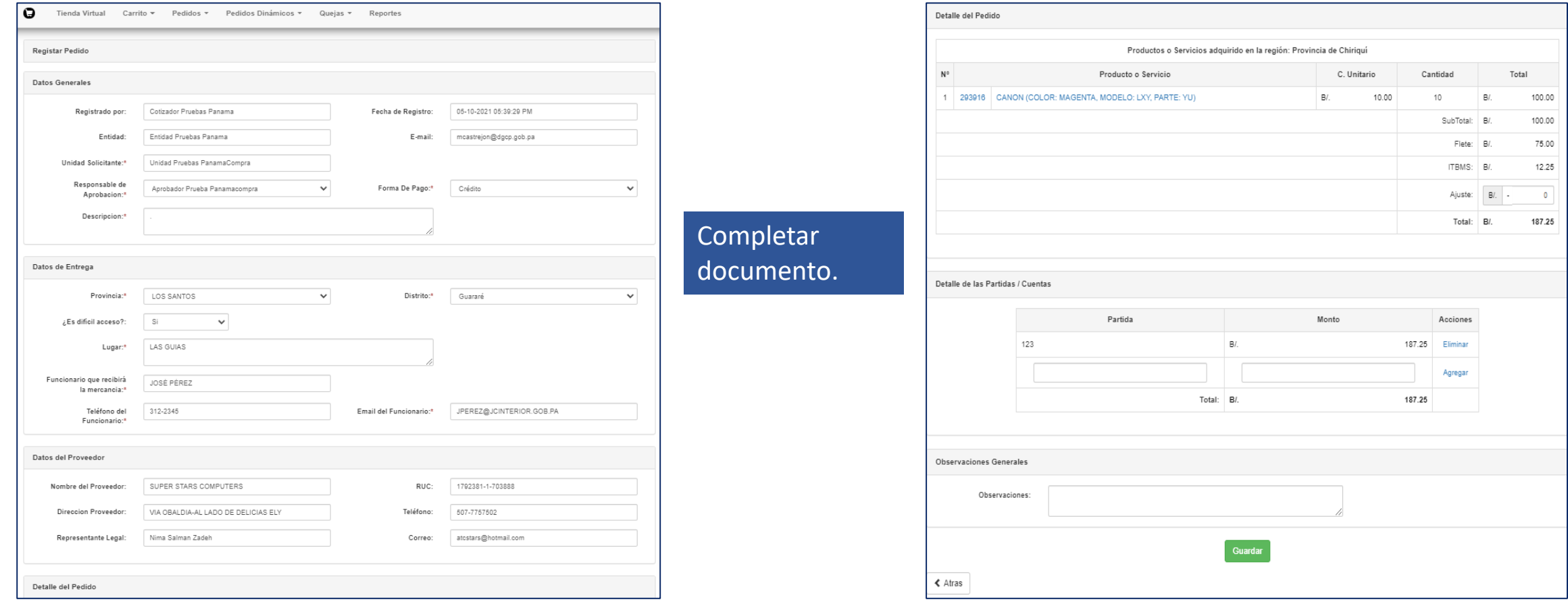

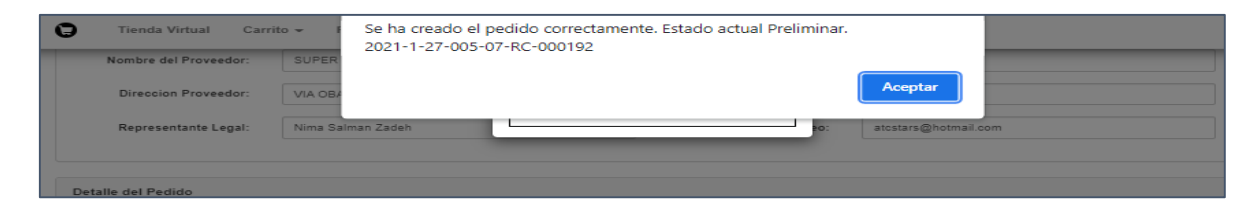

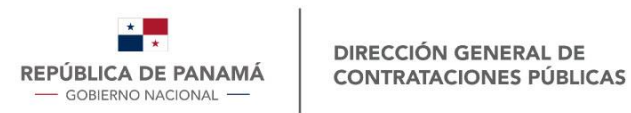

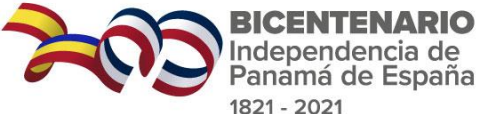

Precio Oferta: **B/. 17.98 (C/U)** 4 / productos Total:

Estado: Tiempo Expirado

BI. 71.92

# Compra Dinámica – Tiempo Expirado

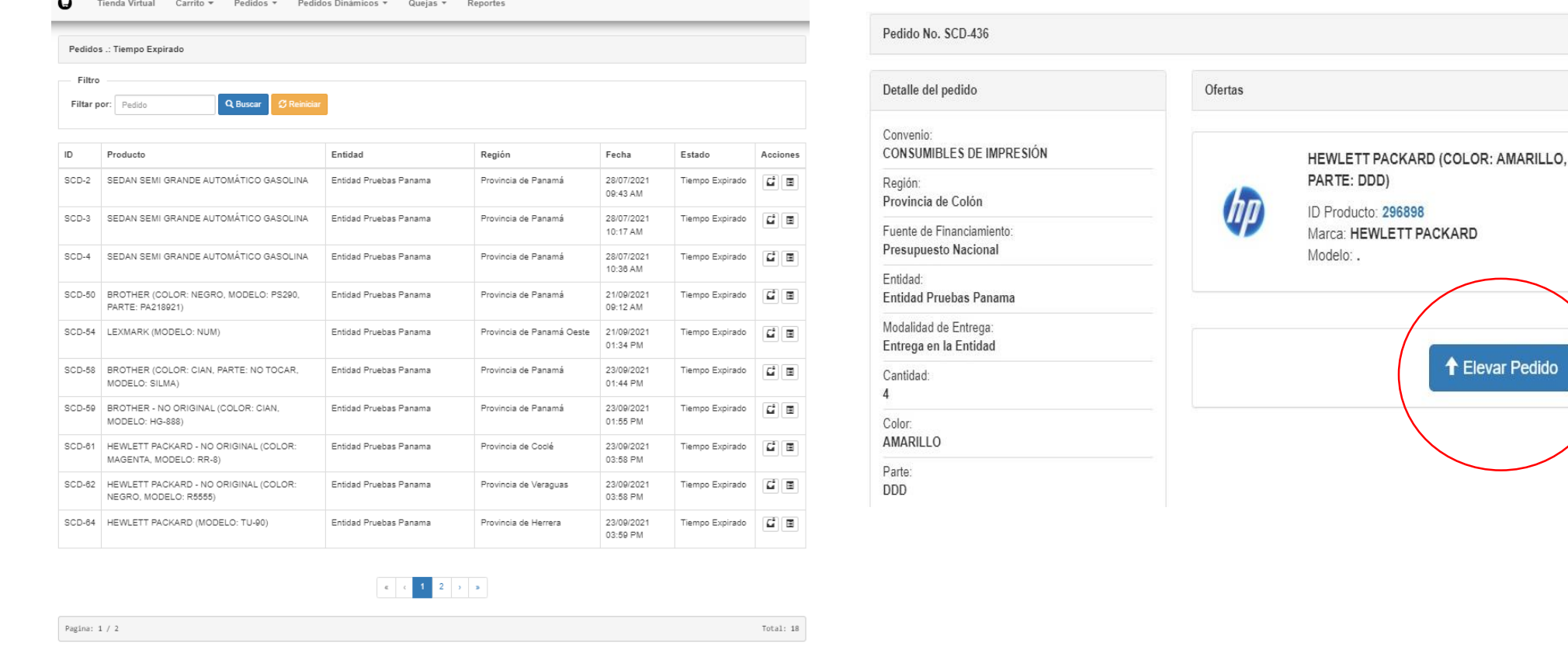

- Elevar Pedido, pasada 24 horas de haber caído en "Tiempo Expirado".
- De no recibir confirmación por parte del proveedor, la solicitud caerá en estado "Tiempo Expirado" y no podrá ser elevada por segunda vez.
- Únicamente le llegará al proveedor con mejor precio ofertado.

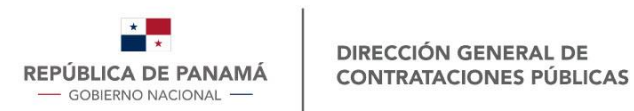

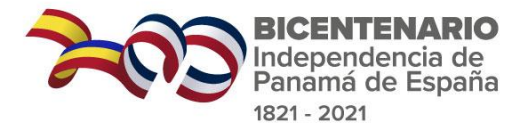

### Compra Dinámica – Sin ofertas

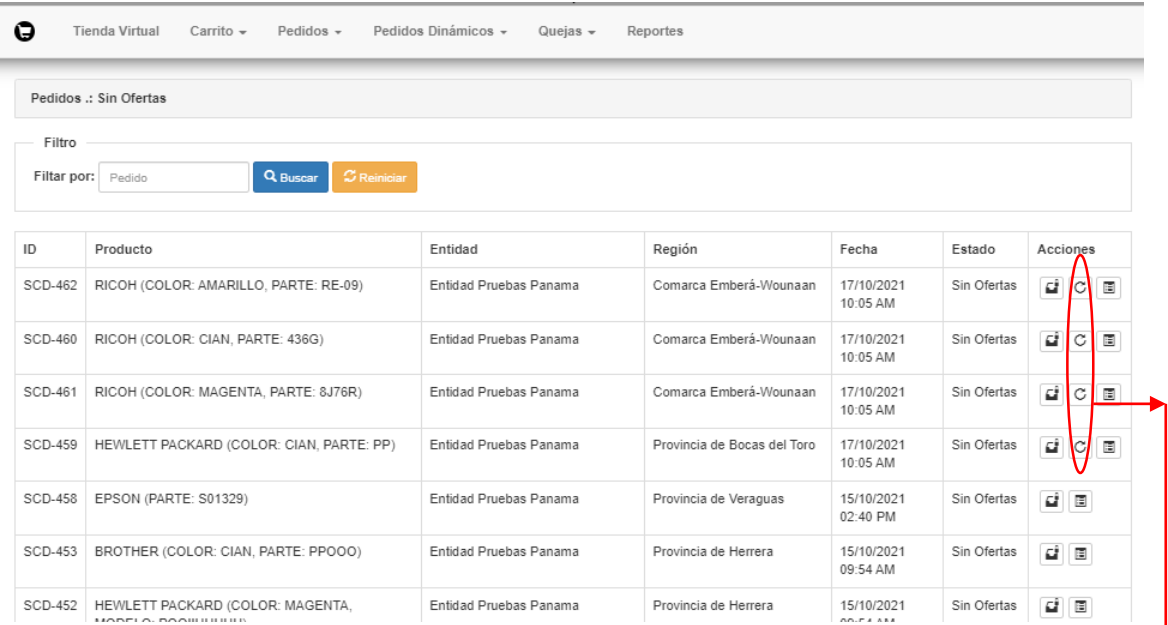

Una vez reactivada la solicitud, ingresará nuevamente a "Esperas de Ofertas" con el mismo consecutivo "SCD"

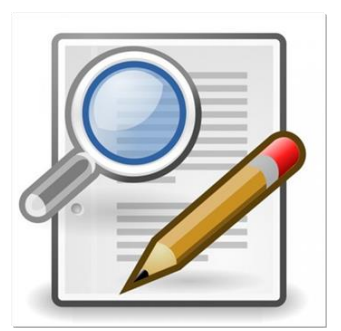

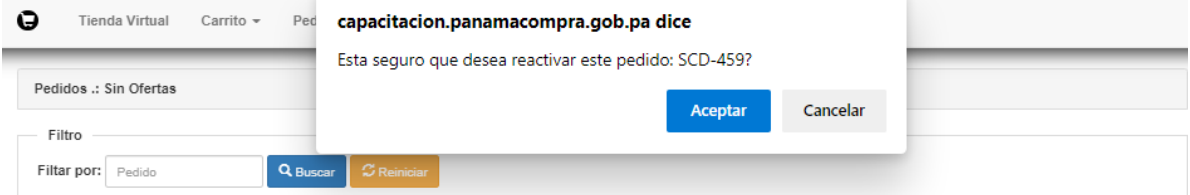

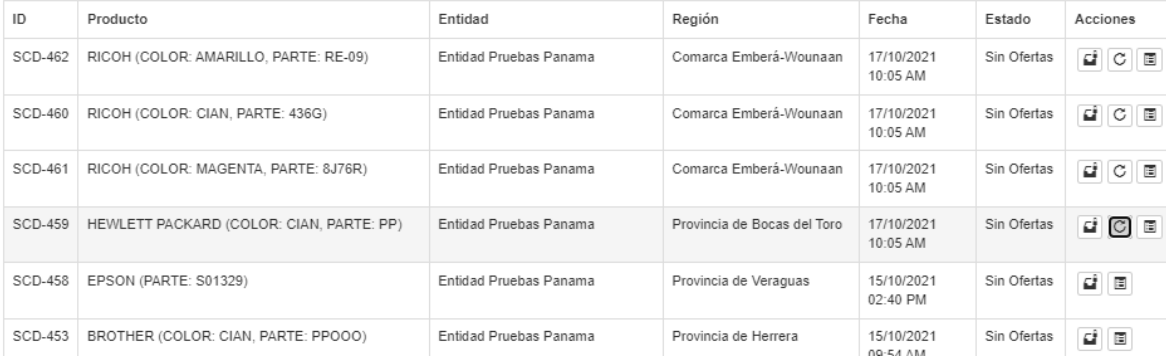

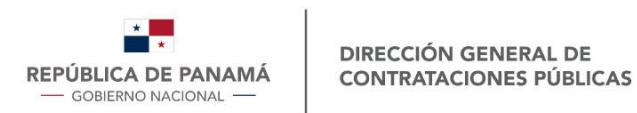

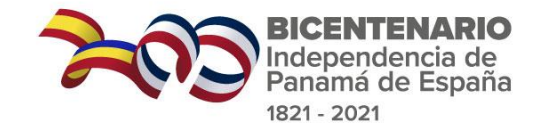

### Compra Dinámica – Elevadas

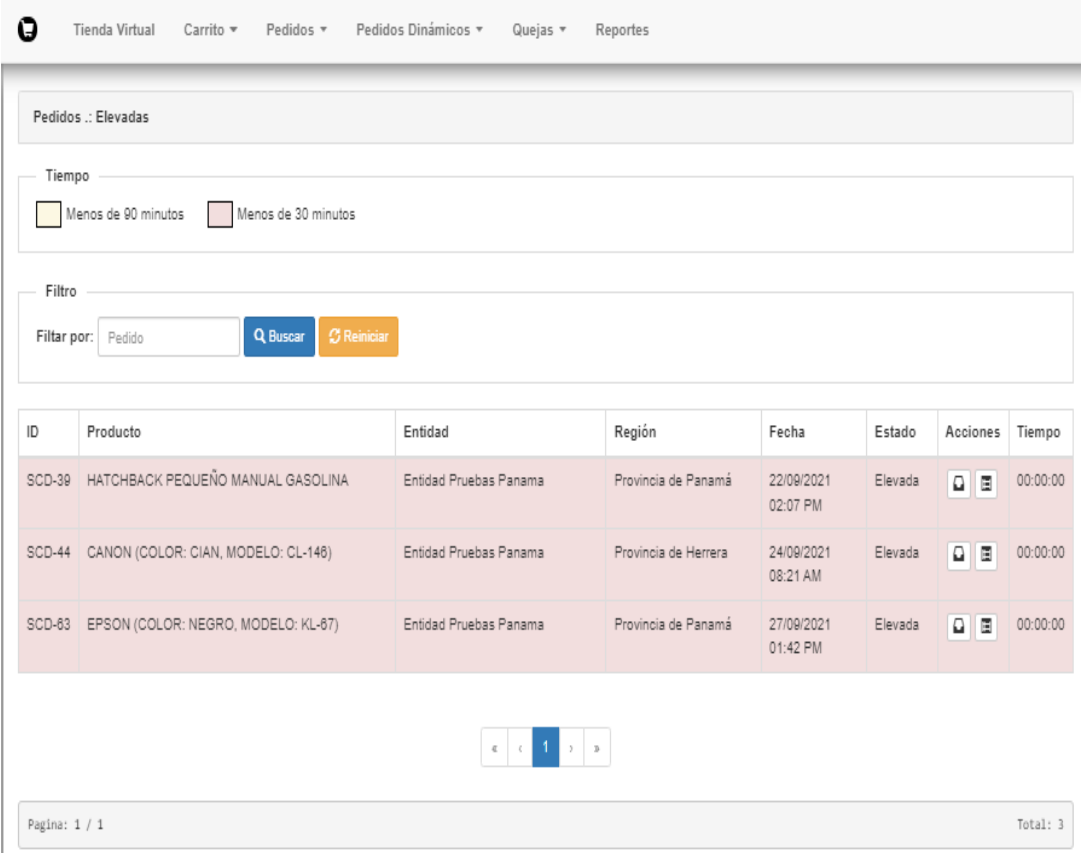

#### Tiempo próximo a vencer. Rosado: Menos de 30 minutos

#### Acciones: Historial

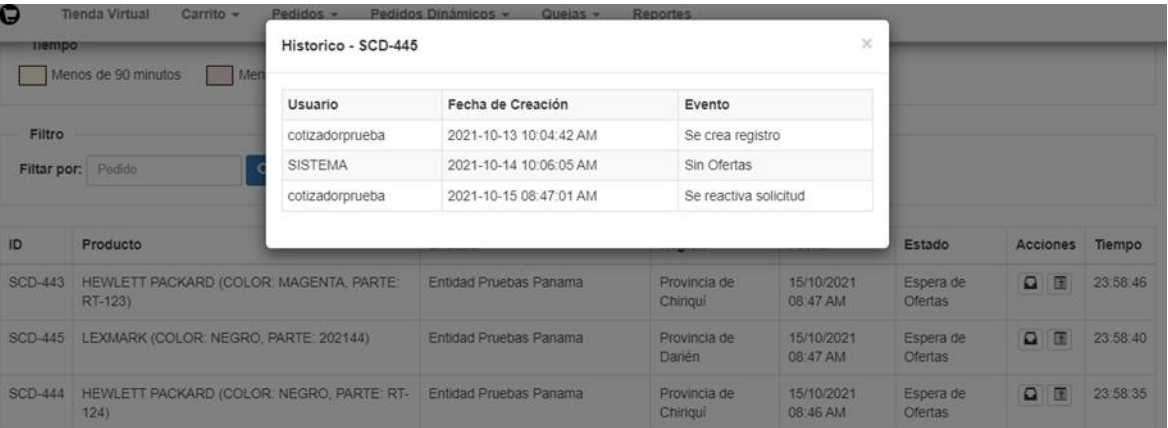

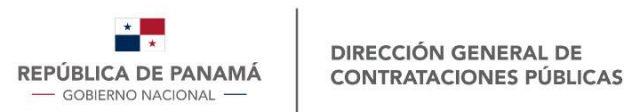

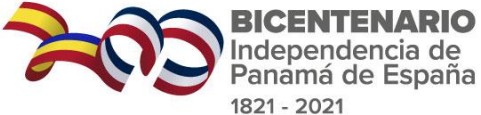

### Pedidos – Administrar – Registrar RC

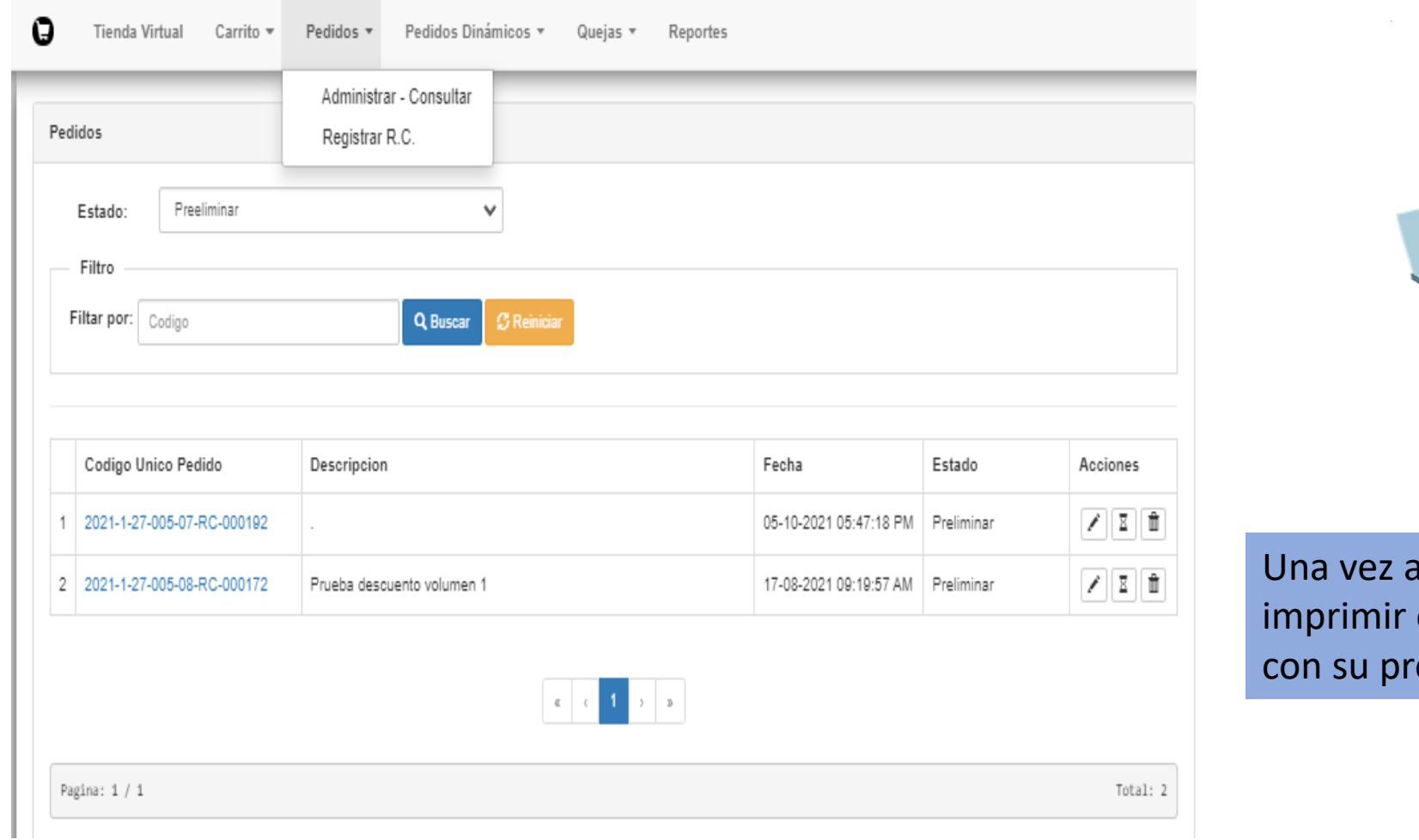

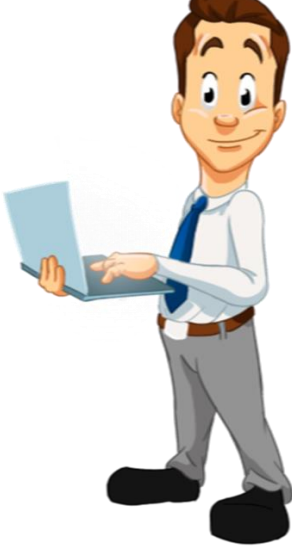

aprobado el RC, podrá el documento y continuar oceso.

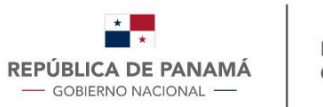

#### Formato - RC

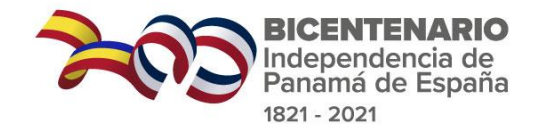

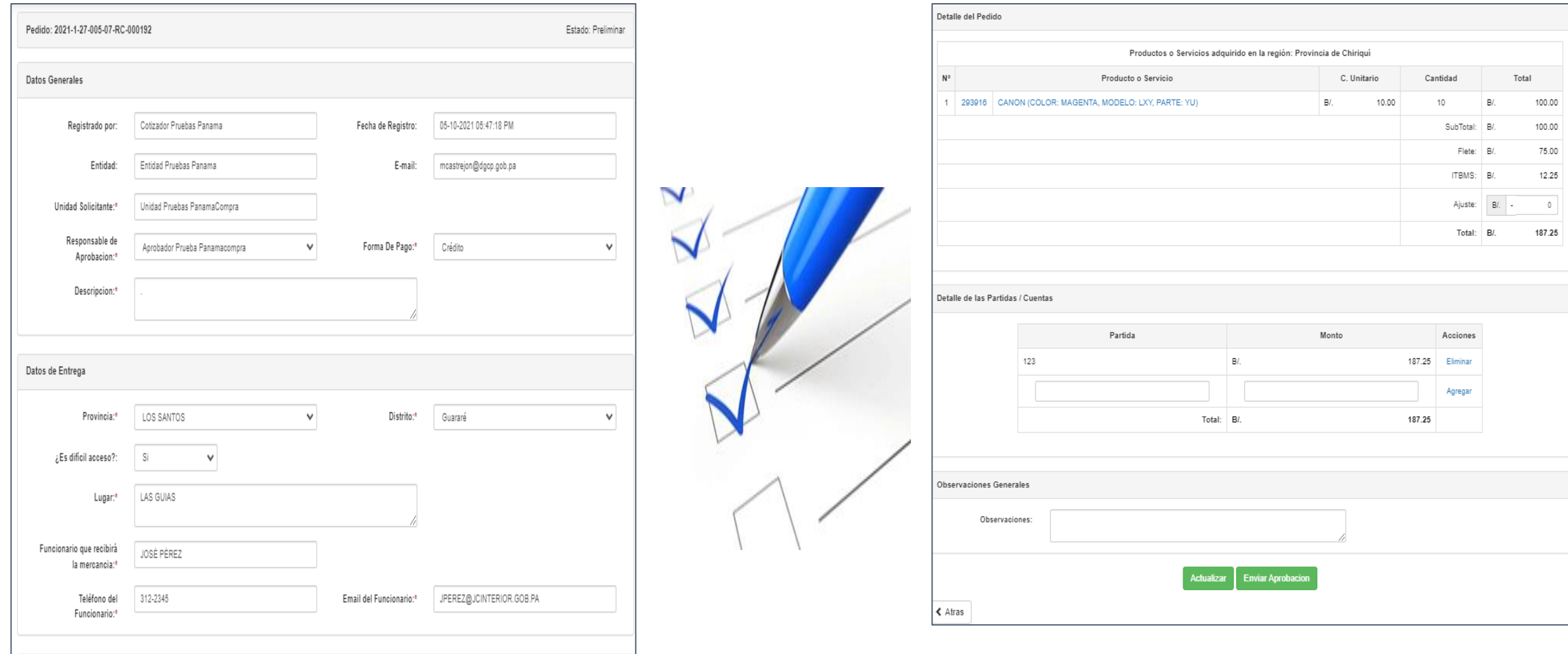

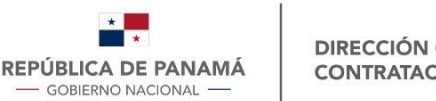

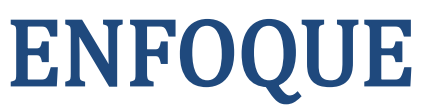

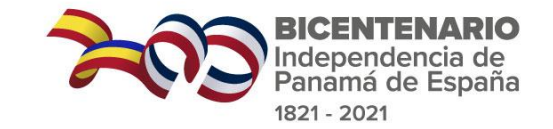

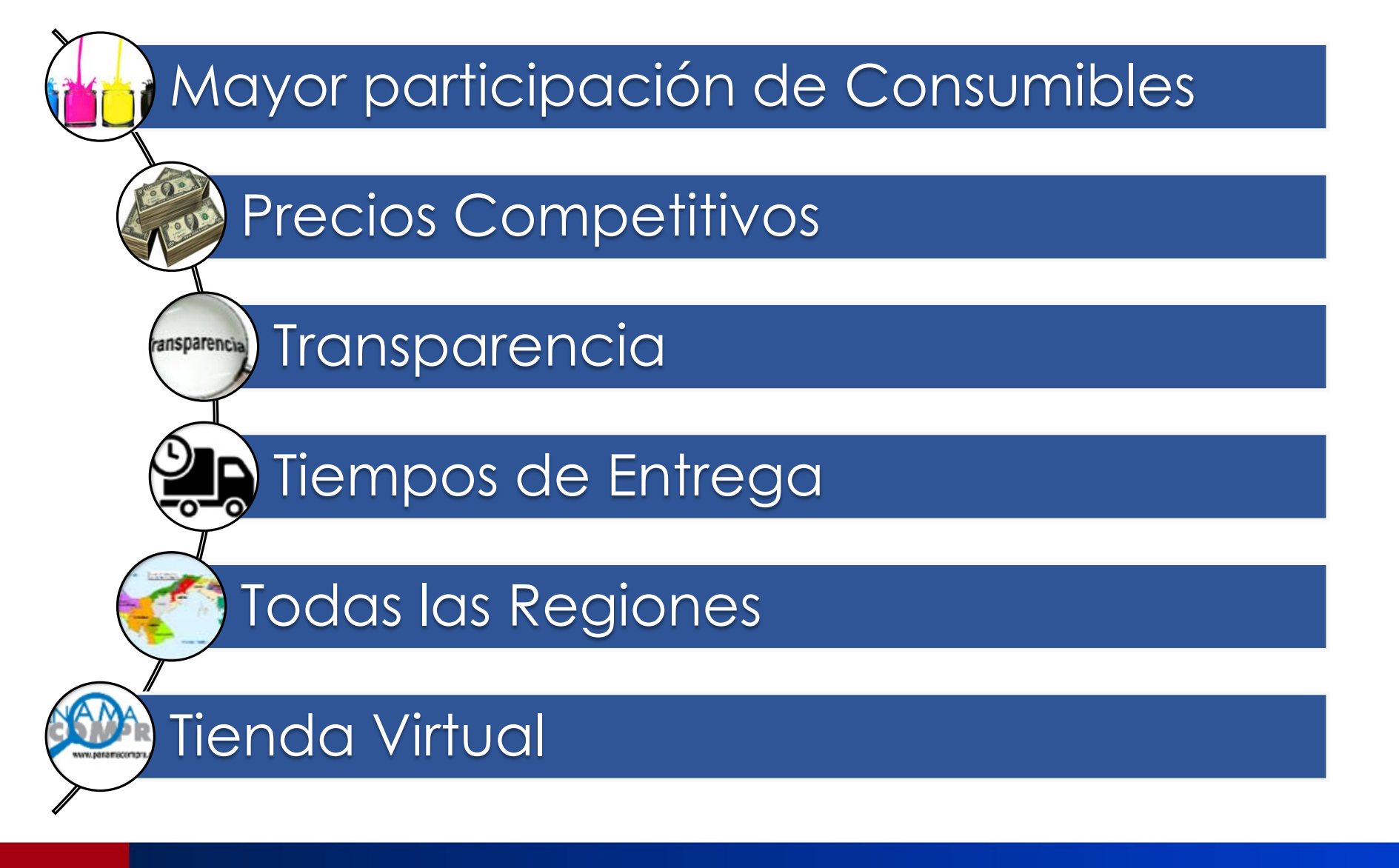

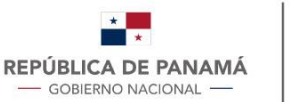

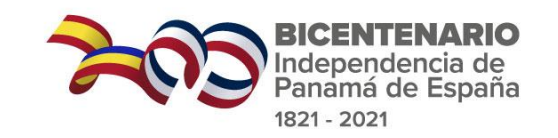

# CATÁLOGO DE CONSUMIBLES

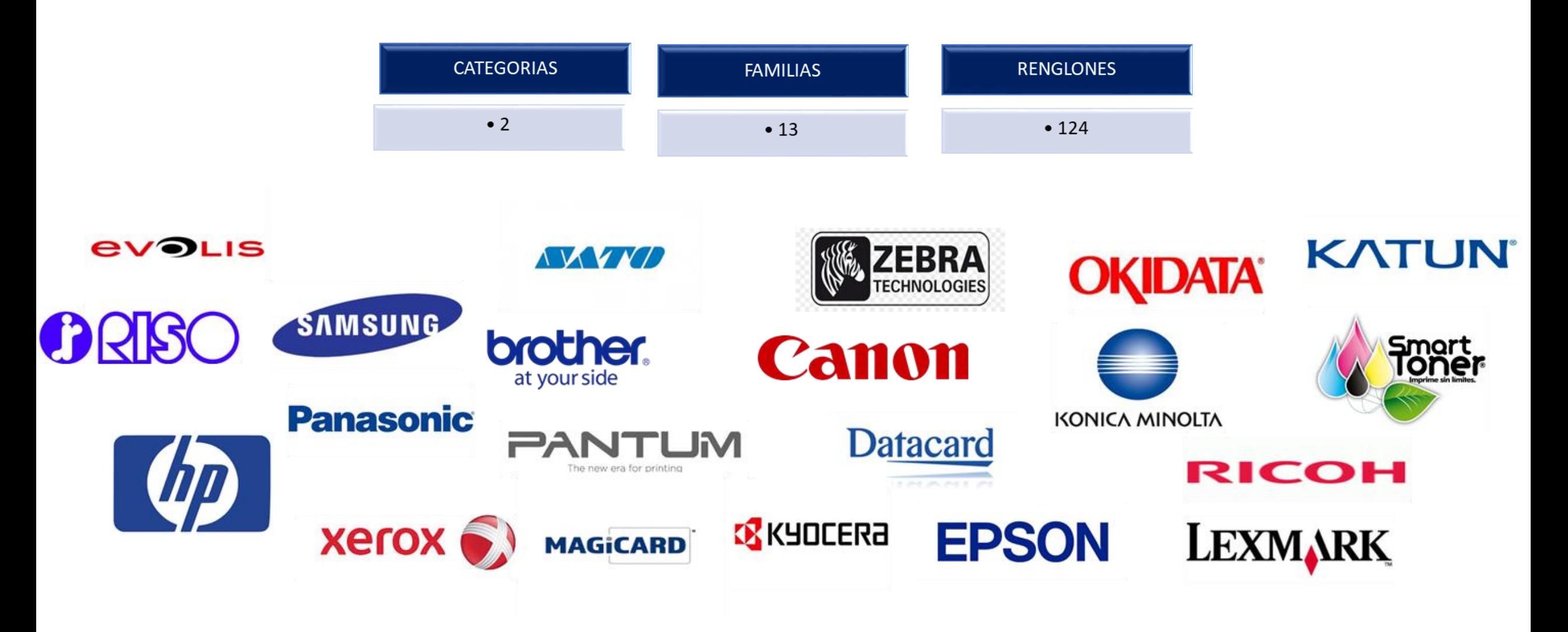

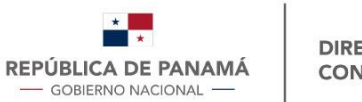

# Reporte de Precios

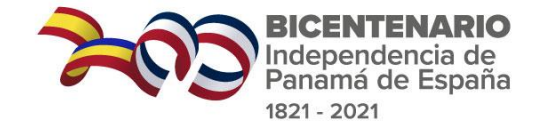

#### www.panamacompra.gob.pa

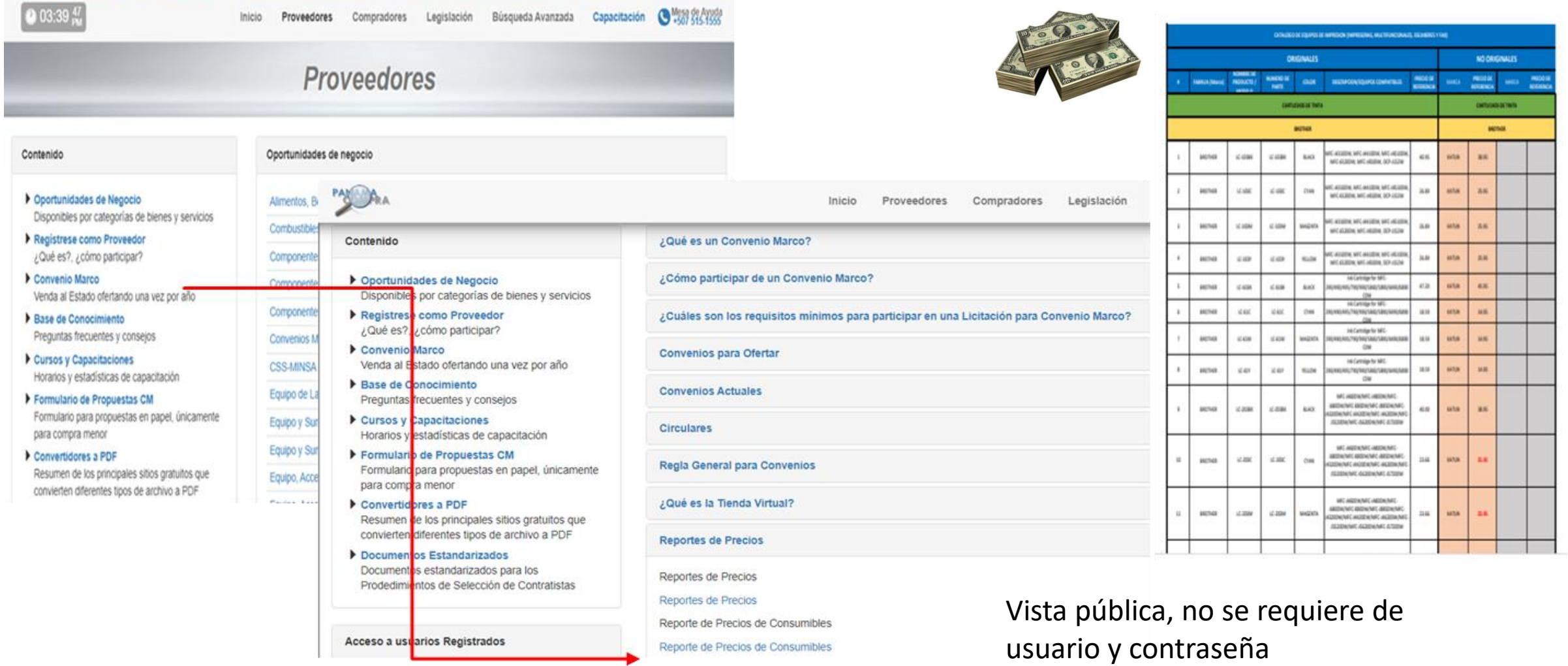

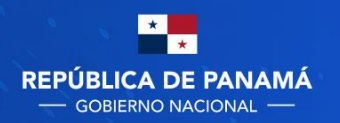

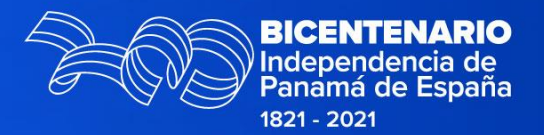

# ¡Muchas Gracias!

Silma Milord Him 515-1513 smilordh@dgcp.gob.pa